# **IMPLEMENTAÇÃO E VALIDAÇÃO DOS CÁLCULOS DE CURTO-CIRCUITO NO** *SOFTWARE* **PSP-UFU**

Thales Lima Oliveira, Geraldo Caixeta Guimarães, Fernando Bento Silva [thaleslima.ufu@gmail.com,](mailto:thaleslima.ufu@gmail.com) [gcaixetag@gmail.com,](mailto:gcaixetag@gmail.com) [fbentosilva@hotmail.com](mailto:fbentosilva@hotmail.com) Universidade Federal de Uberlândia, Faculdade de Engenharia Elétrica, Uberlândia – MG

*Resumo -* **Este artigo apresenta a implementação do cálculo de curto-circuito no** *software* **intitulado PSP-UFU (Plataforma de Sistemas de Potência da Universidade Federal de Uberlândia). O PSP-UFU foi originalmente desenvolvido para o estudo de fluxo de carga e análise dinâmica através do programa TransUFU. O** *software* **permite modelar qualquer rede elétrica através de uma interface gráfica. Para realizar a implementação foi utilizada a linguagem de programação C++, a qual é bastante empregada na academia e tem a vantagem de ser uma linguagem orientada a objetos. Para validar a nova ferramenta de simulação, alguns casos de curtocircuito foram criados no PSP-UFU e os resultados foram comparados com aqueles provenientes de outro simulador já conhecido. É importante destacar que o PSP-UFU é um programa de código fonte aberto, possibilitando a criação de novas ferramentas além daquelas desenvolvidas nesta pesquisa.**

*Palavras-Chave -* **Cálculo de Curto-circuito, Código aberto, Interface gráfica de usuário, PSP-UFU, Sistema de potência.**

## **IMPLEMENTATION AND VALIDATION OF SHORT-CIRCUIT CALCULATIONS IN PSP-UFU SOFTWARE**

*Abstract -* **This paper presents the implementation of short-circuit calculation in software entitled PSP-UFU (Power Systems Platform of Federal University of Uberlândia). PSP-UFU was originally developed for load flow study and power system dynamic analysis through TransUFU program. The software allows the modeling of any electrical power system through a graphical interface. To perform the implementation it was used the programming language C ++, which is widely employed in academia and has the advantage of being an objectoriented language. To validate the new simulation tool, some short-circuit cases were created in PSP-UFU and the results were compared with those from well-known simulator. It is important to highlight that PSP-UFU is an open source program, enabling the creation of new tools**  in addition to those developed in this research.

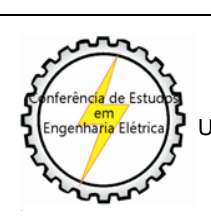

XIII CEEL - ISSN 2178-8308 12 a 16 de Outubro de 2015 Universidade Federal de Uberlândia - UFU Uberlândia - Minas Gerais - Brasil

*Keywords -* **Graphical user interface, Open source, Power system, PSP-UFU, Short-circuit calculation.**

## **I. INTRODUÇÃO**

Com o advento dos computadores tornou-se possível a simulação e análise de eventos através de modelagens matemáticas, providenciando uma grande economia de recursos. No âmbito de sistemas elétricos de potência, é possível então, simular o comportamento de um circuito elétrico de grande porte e verificar seu comportamento nominal, além de ser possível aplicar distúrbios na rede e examinar suas consequências.

O avanço tecnológico do *hardware* de computadores possibilitou uma integração maior com o utilizador dos programas computacionais de sistemas de potência através da interface gráfica do usuário (GUI, do inglês *Graphical User Interface*), permitindo a interação do utilizador através de elementos gráficos como ícones e outros indicadores visuais, proporcionando assim, uma maior agilidade na criação dos circuitos e análise dos mesmos. Vários programas foram desenvolvidos com essa nova funcionalidade, os quais são, em grande parte, comerciais.

Observa-se então, a importância de um *software* de análise de sistemas elétricos de potência gratuito com uma interface gráfica amigável. Uma outra característica desejável é que o programa seja de código aberto (*open-source*) para a criação de novos elementos elétricos e desenvolvimentos de novas funcionalidades.

Dentro desse contexto iniciou-se o desenvolvimento de uma plataforma de análises de sistemas elétricos de potência, capaz de realizar as seguintes funções: estudo de fluxo de carga, cálculo de curto-circuito simétrico e assimétrico, e análise dinâmica através do programa TransUFU [\[1\].](#page-5-0) Por meio de uma GUI é possível criar uma rede de potência genérica, onde estão presentes os principais elementos elétricos que podem ser inseridos, manipulados e visualizados através de várias ferramentas gráficas.

A linguagem de programação escolhida para o desenvolvimento do programa foi o C++, que consiste em uma linguagem multi-paradigma, o qual se destaca a orientação a objetos, sendo uma das linguagens mais populares e bastante utilizada na academia. Para o desenvolvimento da interface gráfica foi empregado o wxWidgets, um *framework* para criação de GUI multiplataforma [\[2\].](#page-5-1)

O *software* desenvolvido foi batizado de Plataforma de Sistemas de Potência da Universidade Federal de Uberlândia (PSP-UFU).

Este artigo aborda a implementação e validação do cálculo do curto-circuito de qualquer sistema elétrico de potência nesse software sendo que a necessária condição inicial deverá provida ao se processar o programa de fluxo de carga que foi inserido numa etapa anterior.

## **II. ESTUDOS DE CURTO-CIRCUITO**

O objetivo principal da análise de curto-circuito é o cálculo das correntes e tensões de falta para especificação de disjuntores e relés de proteção [\[3\].](#page-5-2) Através do cálculo de faltas assimétricas podem-se observar os desequilíbrios das tensões e correntes, além de seu impacto no sistema.

Como resultado do cálculo de curto-circuito, obtêm-se os módulos e ângulos das tensões e correntes (no ponto da falta, nos ramos e contribuições dos geradores) durante a falta.

Uma vez que o sistema modelado no PSP-UFU é balanceado e aplicam-se faltas desbalanceadas, é necessário o uso do método de "componentes simétricas", ou teorema de Fortescue [\[4\].](#page-5-3) Através deste método foi possível a implementação de diferentes tipos de falta, além do **curtocircuito trifásico**, as quais são as seguintes: **fase-fase**, **fasefase-terra** e **fase-terra**.

## **III. MODELAGEM MATEMÁTICA**

Para representar matematicamente uma rede elétrica precisamos dos parâmetros característicos de cada elemento, que será representado em uma forma matricial. Essa matriz característica do sistema é chamada Matriz das Admitâncias  $(Y_{bus})$ . Para a construção de Y<sub>bus</sub>, devemos modelar alguns componentes básicos do sistema: geradores, linhas de transmissão, transformadores e elementos passivos.

No cálculo de curto-circuito assimétrico necessita-se da formação de três matrizes admitâncias: sequência positiva (idêntica à utilizada para falta trifásica), sequência negativa e sequência zero. A formação das três matrizes é para a aplicação do método de componentes simétricas [\[4\].](#page-5-3)

#### *A. Modelagem dos componentes do sistema*

Para a sequência positiva e negativa, os geradores são modelados como uma resistência em série com uma indutância. Na sequência zero deve-se acrescentar três vezes o valor da impedância de aterramento, caso a ligação do gerador seja estrela aterrado.

A linha de transmissão pode ser modelada segundo seu equivalente  $\pi$  (pi), definido por três parâmetros para cada sequência: a resistência série, reatância série, e duas susceptâncias shunt.

O transformador, consiste basicamente em uma impedância (*R + jX*) em série com um transformador ideal de relação de transformação **t**:1, onde **t** pode ser um número complexo e representa o TAP e a defasagem.

Os elementos shunt, como indutores, capacitores shunt e cargas passivas, são representados simplesmente por suas admitâncias. Como seus parâmetros de entrada são normalmente as suas potências nominais, deve-se encontrar as admitâncias com a seguinte equação:

$$
\dot{Y} = \frac{P - jQ}{V^2} \tag{1}
$$

De posse desses parâmetros podemos construir a matriz Ybus seguindo as equações expostas abaixo:

$$
\dot{Y}_{ij} = -\dot{y}_{ij} \tag{2}
$$

$$
\dot{Y}_{ii} = \dot{y}_{ii} + \sum_{\substack{j=1 \ j \neq i}}^{n} \dot{y}_{ij}
$$
\n(3)

Onde:

*Yii* e *Yij* - Elementos da diagonal e fora da diagonal, respectivamente, da matriz admitância;

*yij* - Admitância dos parâmetros série da linha ou transformador;

*y*ii - Admitância shunt composta pelas capacitâncias shunt da linha, dos capacitores e reatores shunt, além das cargas.

O transformador que possuir TAP fora do nominal e/ou defasagem diferente de zero deve ser inserido na matriz admitância de sequência positiva segundo a equação matricial abaixo [\[3\]](#page-5-2) [\[5\]:](#page-5-4)

$$
\begin{bmatrix} \dot{Y}_{ii} & \dot{Y}_{ij} \\ \dot{Y}_{ji} & \dot{Y}_{jj} \end{bmatrix} = \begin{bmatrix} \dot{y} & -\dot{t} \cdot \dot{y} \\ -\dot{t}^* \cdot \dot{y} & |\dot{t}|^2 \cdot \dot{y} \end{bmatrix}
$$
(4)

Para a sequência negativa é utilizado a equação (4), porem o valor de **t** é o seu conjugado.

Os valores de sequência zero dos transformadores a serem inseridos na sua matriz correspondente depende de sua conexão segundo a tabela abaixo [\[5\]:](#page-5-4)

Tabela I - Valores da matriz admitância de sequência negativa de acordo com a conexão do transformador.

| Tipo de conexão                         | Y∺                      | Y∷                                                     |
|-----------------------------------------|-------------------------|--------------------------------------------------------|
| Estrela* - Estrela*<br>Estrela* - Delta | Admitância de seq. zero | Admitância de seq. zero Admitância de seq. zero<br>0.0 |
|                                         |                         |                                                        |

Onde:

Yii e Yij - Elementos da diagonal e fora da diagonal, respectivamente, da matriz admitância;

Estrela\* - Conexão estrela aterrado.

Para as demais conexões os valores a serem inseridos na matriz admitância são zero.

Após a formação das matrizes admitância de sequência, invertem-se as mesmas para obtenção da matriz impedância de barras (Zbus) e utilização de seus valores nas equações de cálculo do curto-circuito.

#### *B. Equacionamento*

Para cada tipo de falta são calculadas as suas correntes de sequênci[a \[3\],](#page-5-2) conforme a Tabela II, onde:

$$
Z_{ii}^{1'} = Z_{ii}^{1} + 0,5Z_{f}
$$
  
\n
$$
Z_{ii}^{2'} = Z_{ii}^{2} + 0,5Z_{f}
$$
  
\n
$$
Z_{ii}^{0'} = Z_{ii}^{0} + 0,5Z_{f}
$$
\n(5)

 $Z^I_{ii}$ ,  $Z^2_{ii}$  e  $Z^0_{ii}$  - Elementos correspondentes ao barramento *i* da diagonal da matriz de impedâncias de sequência positiva, negativa e zero, respectivamente;

- *Z<sup>f</sup>* Impedância de falta;
- *E<sup>i</sup>* Tensão pré-falta do barramento *i*.

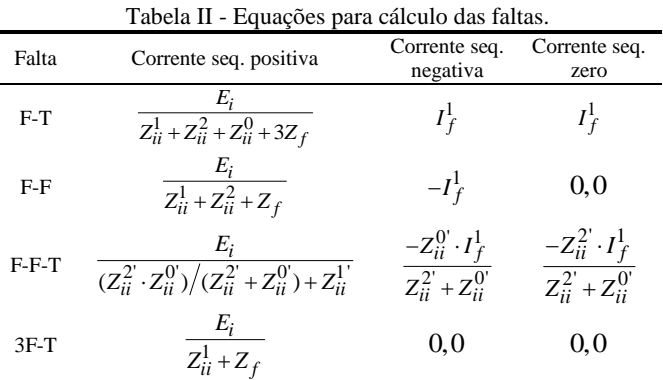

A partir do cálculo das correntes de falta, pode-se obter as tensões de falta em todos os barramentos por meio das equações matriciais:

$$
\begin{bmatrix} V_f^1 \end{bmatrix} = [E] - [Z_1] \cdot [I_f^1]
$$
  
\n
$$
\begin{bmatrix} V_f^2 \end{bmatrix} = -[Z_2] \cdot [I_f^2]
$$
  
\n
$$
\begin{bmatrix} V_f^0 \end{bmatrix} = -[Z_0] \cdot [I_f^0]
$$
 (6)

Para converter os valores de tensão e corrente para seus valores de fase basta aplicar a matriz transformação do método das componentes simétricas [\[4\]](#page-5-3) [\[5\]:](#page-5-4)

$$
\begin{bmatrix}\n\dot{V}_{abc}\n\end{bmatrix} = [A] \cdot \begin{bmatrix}\n\dot{V}_{012}\n\end{bmatrix}
$$
\n
$$
\begin{bmatrix}\n\dot{V}_a \\
\dot{V}_b \\
\dot{V}_c\n\end{bmatrix} = \begin{bmatrix}\n1 & 1 & 1 \\
1 & a^2 & a \\
1 & a & a^2\n\end{bmatrix} \cdot \begin{bmatrix}\n\dot{V}_0 \\
\dot{V}_1 \\
\dot{V}_2\n\end{bmatrix}
$$
\n(7)

Onde:

 $V_a$ ,  $V_b$ , e  $V_c$  - Valores de fase;

*V0*, *V1*, e *V<sup>2</sup>* - Valores de sequência (zero, positiva e negativa, respectivamente);

*a* - Valor de  $1,0|120^{\circ} = 1e^{j2\pi/3} = -0,5 + j0,866$ .

## **IV. PLATAFORMA DE SISTEMAS DE POTÊNCIA (PSP-UFU)**

O PSP-UFU teve como objetivo inicial proporcionar o estudo de fluxo de carga e a análise dinâmica de um sistema elétrico de potência através da criação dos circuitos com o auxílio de elementos gráficos de forma fácil e intuitiva. Este artigo salienta a inclusão do cálculo de curto-circuito, seja simétrico, seja assimétrico, na última versão do *software*.

Como o programa PSP-UFU é gratuito, o mesmo é possível de ser adquirido através do contato por e-mail com os autores deste artigo.

## *A. Linguagem de programação e bibliotecas utilizadas*

Para proporcionar uma GUI, tornou-se necessário o estudo de uma linguagem de programação e ferramentas para auxiliar a sua criação. Foi escolhida a linguagem de programação C++ com suas bibliotecas padrões em conjunto com as bibliotecas de criação de interface gráfica do wxWidget[s \[2\].](#page-5-1)

São inúmeros os motivos para a escolha do C++ como a linguagem de programação, os quais podem-se citar as principais: linguagem gratuita e aberta; grande portabilidade, o que permite seu uso em várias plataformas, vasto suporte bibliográfico, tanto por meio de livros quanto em fóruns de discussão online e finalmente possui o paradigma de orientação a objetos, o qual foi utilizado na criação do PSP-UFU.

O wxWidgets é um *framework* para criação de GUI multiplataforma [\[2\].](#page-5-1) Suas bibliotecas são distribuídas de forma aberta e gratuita, além de serem de domínio público. Com isso foi possível desenvolver uma interface gráfica amigável com aparência nativa nas plataformas Windows e Linux.

#### *B. Criação de uma rede elétrica no PSP-UFU*

Os projetos podem ser criados através da barra de menu principal na opção "Novo Projeto" no menu *Ribbon* "Arquivos". Após a criação do novo projeto será possível adicionar os elementos de uma rede elétrica. A Fig. 1 apresenta a tela principal do programa.

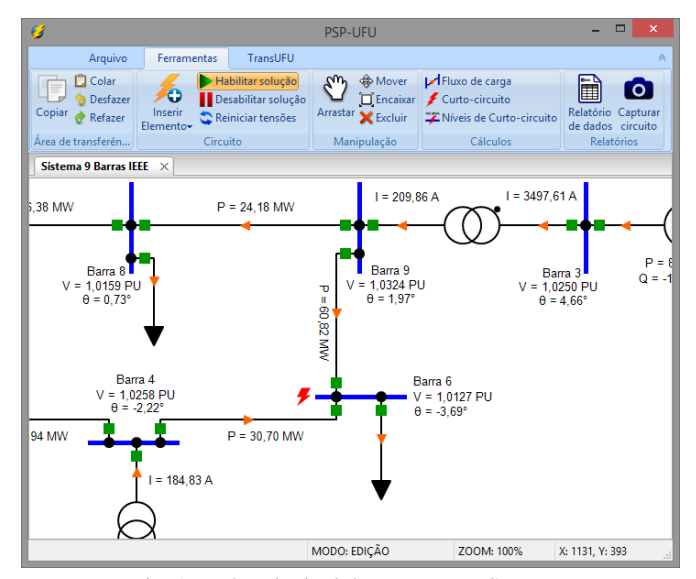

Fig. 1. Tela principal do programa PSP-UFU

Os elementos elétricos desenvolvidos são: barramento, gerador, transformador, linha de transmissão, carga (potência constante e impedância constante), compensador síncrono, capacitor shunt, reator shunt e motor de indução. Esses elementos, com exceção dos barramentos, são conectados em uma ou entre duas barras (linha de transmissão e transformadores), e poderão ser inseridos através de um menu *Ribbon*, um menu de contexto ou pelas teclas de atalho de cada referentes a cada objeto.

Também foi criado um elemento de texto, que pode ser inserido na rede criada, para obter alguns dados de forma rápida ou destacá-los em relatórios.

Cada elemento possui propriedades elétricas e gráficas, que podem ser editadas através de formulários, que são exibidas ao selecionar e clicar duas vezes sobre o objeto a ser modificado.

Para manipular a rede criada foram desenvolvidas algumas ferramentas intuitivas e de fácil utilização, são elas: selecionar, mover, girar, arrastar, *zoom*, encaixar, desfazer, refazer, copiar, colar, e excluir. Tais ferramentas permitem a personalização, navegação e auxiliam a criação de redes elétricas de potência no *software* PSP-UFU.

#### *C. Solução da rede elétrica criada*

Após a criação do sistema elétrico pode-se solucionar o fluxo de carga e curto-circuito individualmente através do menu "Ferramentas". Caso a ferramenta de solução instantânea esteja ativada, os cálculos de curto e fluxo de carga são realizados a cada modificação da rede, como acionamento de disjuntores e modificação dos parâmetros de um elemento.

As opções genéricas de curto-circuito e fluxo de carga são encontradas em um formulário acessado clicando em "Opções do projeto", que permite editar a potência base do sistema, o ângulo do barramento de referência, o máximo de iterações que o método numérico poderá atingir e o erro para convergência do método selecionado.

#### **V. SIMULAÇÃO E ANÁLISE**

Com o intuito de validar os cálculos de curto-circuito desenvolvidos, comparou-se os resultados de um sistema de nove barras [\[6\]](#page-5-5) gerados pelo PSP-UFU com o *software* PowerWorld Simulator [\[7\].](#page-5-6)

O PowerWorld Simulator é um pacote de simulação computacional de sistemas elétricos de potência desenvolvido para analisar a operação de sistemas de alta tensão [\[8\],](#page-5-7) como, por exemplo, o sistema de nove barras mostrado na Fig. 2 abaixo, cujos dados estão indicados na Tabela III.

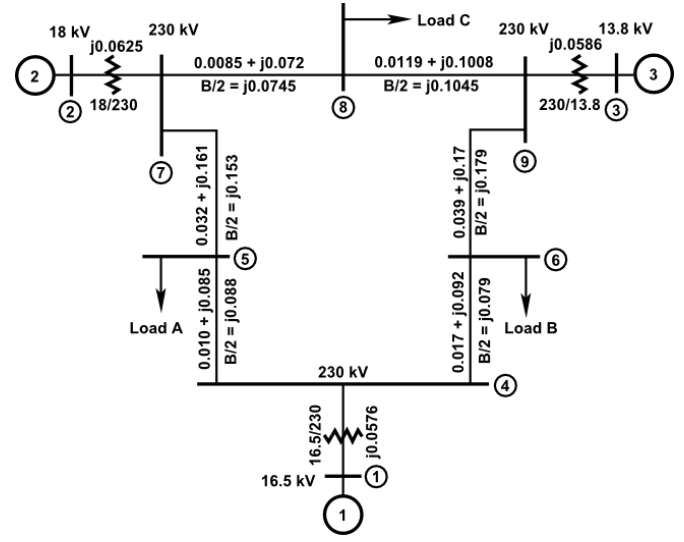

Fig. 2. Sistema de 9 barras com os dados de ramo na base de 100 MVA [\[6\].](#page-5-5)

Tabela III - Dados dos geradores (valores das indutâncias em PU na base de 100 MVA) [\[6\].](#page-5-5)

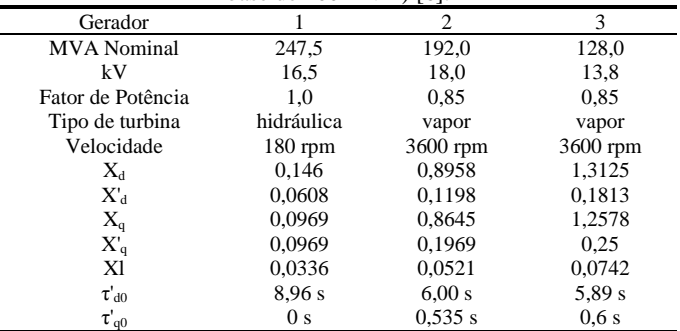

#### *A. Adequação do sistema para simulação*

A simulação de curto-circuito no PSP-UFU e no PowerWorld necessitam das impedâncias de sequência do sistema, portanto, deve-se adequar os dados fornecidos.

As impedâncias de sequência negativa da rede de transmissão e de cargas estáticas são geralmente idênticas às impedâncias de sequência positiva [\[3\].](#page-5-2)

Caso as tensões de sequência negativa sejam aplicadas nos terminais de uma máquina síncrona com o enrolamento de campo curto-circuitado e o rotor girando positivamente na velocidade síncrona, a corrente no estator enxerga a impedância de sequência negativa da máquina, definida como [\[4\]:](#page-5-3)

$$
X_2 = \frac{\mathbf{X}_d + \mathbf{X}_q^{\dagger}}{2} \tag{8}
$$

$$
X_d^" = 0,85X_d^'
$$
  
\n
$$
X_q^" = X_q^' = X_q
$$
\n(9)

(10)

Onde:

e

X<sup>2</sup> - Reatância de sequência negativa.

- $X_d$ " Reatância subtransitória de eixo direto
- Xq" Reatância de subtransitória de eixo em quadratura.
- $X_d$ <sup>"</sup> Reatância transitória de eixo direto.

Xq' - Reatância transitória de eixo em quadratura.

X<sup>q</sup> - Reatância em quadratura.

Nas linhas de transmissão, as correntes de sequência zero estão em fase, percorrendo através dos seus cabos e retornando através do neutro aterrado. Como resultado, as impedâncias de sequência zero das linhas são diferentes das demais sequências, geralmente maiores [\[3\].](#page-5-2) Para a análise desse caso será utilizada a seguinte aproximação:

 $Z_0 = 2.5 \cdot Z_1$ 

Onde:

Z<sub>0</sub> - Impedância de sequência zero.

Z<sup>1</sup> - Impedância de sequência positiva.

Se correntes de sequência zero são aplicadas no estator de uma máquina síncrona, não haverá campo girante, somente um campo pulsante estacionário. O campo pulsante irá se opor às correntes induzidas no rotor e um fluxo de entreferro muito pequeno será gerado. Portanto a reatância de sequência zero é muito pequena e depende do espaçamento dos enrolamentos, variando de 0,15 a 0,6 vezes o valor de  $X_d$ " [\[4\].](#page-5-3) Para as simulações foi utilizado o valor de  $0.4 \text{ X}_{d}$ ". Para avaliar o programa, foi aplicado um curto-circuito fase-terra franco no barramento 6 do sistema da Fig. 3,

#### *B. Simulação*

Para a simulação foram utilizados transformadores com a conexão delta-estrela aterrado para simular todos os recursos implementados.

De posse dos dados, foi simulado o sistema nos dois *softwares*. Abaixo é exibido o circuito criado no PSP-UFU:

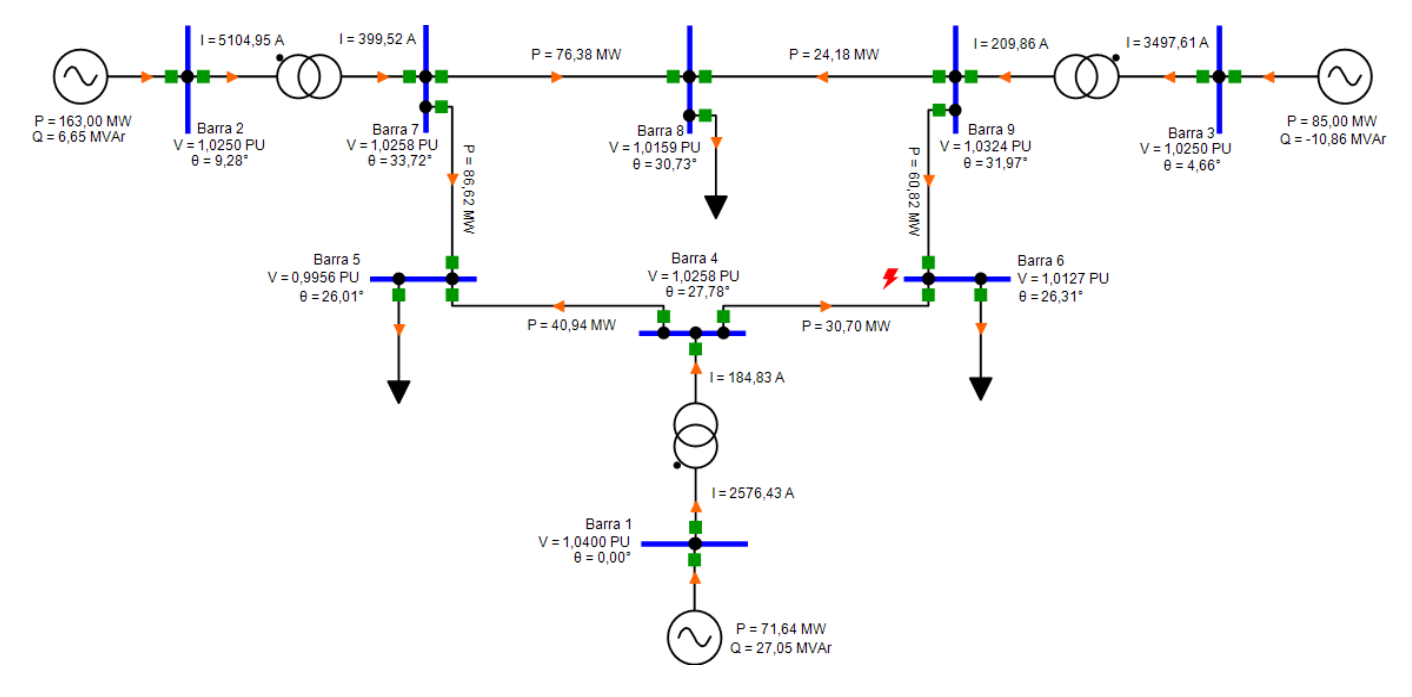

Fig. 3. Sistema de 9 barras simulado no PSP-UFU

O resultado das corrente de curto-circuito do PSP-UFU é mostrado da Tabela IV abaixo.

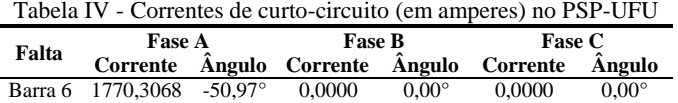

A diferença em relação ao PowerWorld da corrente de falta da fase A é de 0,0002%, ou seja, são praticamente idênticas. As tensões e ângulos durante a falta, calculados pelo PSP-UFU, são exibidos abaixo:

Tabela V - Tensões de curto-circuito (em PU) no PSP-UFU

| <b>Nome</b> | <b>Fase A</b> |                 | <b>Fase B</b> |                   | <b>Fase C</b> |                  |
|-------------|---------------|-----------------|---------------|-------------------|---------------|------------------|
|             | Tensão        | Ängulo          | Tensão        | Ângulo            | Tensão        | Angulo           |
| Barra 1     | 0.92850       | $-4.44^{\circ}$ | 0.94107       | $-114.87^{\circ}$ | 1,06663       | 119,79°          |
| Barra 2     | 0.92640       | $6.77^\circ$    | 0.96228       | $-105.86^{\circ}$ | 1.04792       | 128.82°          |
| Barra 3     | 0,86579       | $-0.83^\circ$   | 0,89852       | $-107,73^{\circ}$ | 1,05105       | 124,29°          |
| Barra 4     | 0.64803       | $27.18^{\circ}$ | 1.03210       | $-88.25^\circ$    | 0.99872       | 144.22°          |
| Barra 5     | 0,68584       | $26.61^\circ$   | 1,00433       | $-89.93^{\circ}$  | 0,96485       | 142.44°          |
| Barra 6     | 0.00000       | $36.87^\circ$   | 1,14738       | $-99.64^{\circ}$  | 1.09406       | 153.69°          |
| Barra 7     | 0,83303       | $35,43^{\circ}$ | 1,02555       | $-81,82^{\circ}$  | 0,99065       | 149.38°          |
| Barra 8     | 0.77008       | $32.23^\circ$   | 1.01605       | $-84.53^{\circ}$  | 0.97831       | $146.23^{\circ}$ |
| Barra 9     | 0.70685       | 33.18°          | 1.02956       | $-82.89^{\circ}$  | 0.99228       | 147.07°          |

As diferenças dos resultados da Tabela V com os resultados do PowerWorld estão indicadas na Tabela IV. As magnitudes das correntes e seus ângulos nos ramos do sistema, calculados pelo PSP-UFU, estão mostrados na Tabela VII.

Tabela VI - Diferença das tensões de curto-circuito calculadas pelo PSP-UFU em relação ao PowerWorld

| FSF-UPU CIII ICIAÇÃO AO FOWEI WOITU |               |         |               |               |               |         |
|-------------------------------------|---------------|---------|---------------|---------------|---------------|---------|
| <b>Nome</b>                         | <b>Fase A</b> |         | <b>Fase B</b> |               | <b>Fase C</b> |         |
|                                     | Tensão        | Angulo  | Tensão        | <b>Angulo</b> | Tensão        | Angulo  |
| Barra 1                             | 0.0004%       | 0.0698% | 0.0001%       | 0.0023%       | 0.0003%       | 0.0026% |
| Barra 2                             | 0.0005%       | 0.0536% | 0.0004%       | 0.0045%       | 0.0001%       | 0.0017% |
| Barra 3                             | 0.0003%       | 0.0830% | 0.0004%       | 0.0023%       | 0.0003%       | 0.0020% |
| Barra 4                             | 0.0005%       | 0.0054% | 0.0002%       | 0.0049%       | 0.0004%       | 0.0016% |
| Barra 5                             | 0.0006%       | 0.0175% | 0.0002%       | 0.0030%       | 0.0004%       | 0.0014% |
| Barra 6                             | 0.0000%       | 0.0000% | 0.0003%       | 0.0008%       | 0.0002%       | 0.0004% |
| Barra 7                             | 0.0004%       | 0.0033% | 0.0003%       | 0.0006%       | 0.0003%       | 0,0010% |
| Barra 8                             | 0.0003%       | 0.0152% | 0.0000%       | 0.0059%       | 0.0001%       | 0.0032% |
| Barra 9                             | 0.0007%       | 0.0019% | 0.0000%       | 0.0044%       | 0.0001%       | 0.0001% |

Tabela VII - Correntes de curto-circuito (em amperes) nos ramos calculadas pelo PSP-UFU

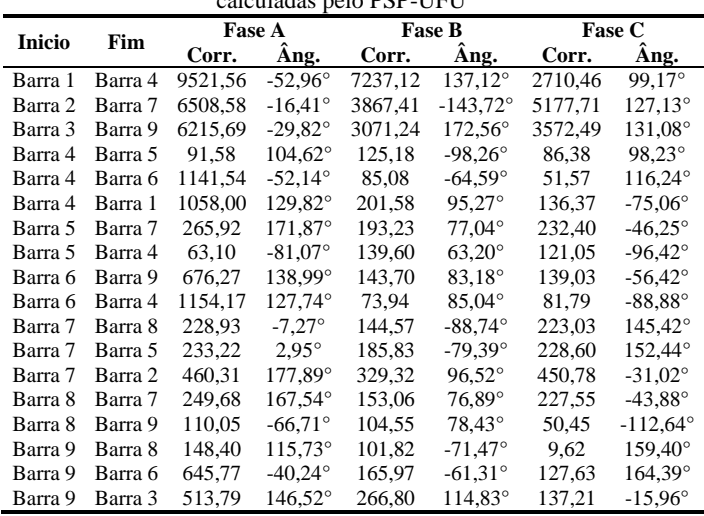

As diferenças das magnitudes das correntes da Tabela VII com os resultados do PowerWorld estão mostrados da tabela VIII.

Tabela VIII - Diferença das correntes de curto-circuito nos ramos calculadas pelo PSP-UFU em relação ao PowerWorld

|         | Origem  | <b>Fase A</b> | <b>Fase R</b><br>Corrente | <b>Fase C</b> |
|---------|---------|---------------|---------------------------|---------------|
| Barra 1 | Barra 4 | 0,0002%       | 0.0001%                   | 0,0005%       |
| Barra 2 | Barra 7 | 0.0004%       | 0.0000%                   | 0.0002%       |
| Barra 3 | Barra 9 | 0,0001%       | 0.0003%                   | 0.0001%       |
| Barra 4 | Barra 1 | 0,0002%       | 0,0038%                   | 0,0001%       |
| Barra 4 | Barra 5 | 0.0032%       | 0.0000%                   | 0.0053%       |
| Barra 4 | Barra 6 | 0,0002%       | 0.0042%                   | 0,0041%       |
| Barra 5 | Barra 4 | 0,0031%       | 0.0028%                   | 0.0000%       |
| Barra 5 | Barra 7 | 0,0007%       | 0,0012%                   | 0,0012%       |
| Barra 6 | Barra 4 | 0.0001%       | 0.0002%                   | 0.0042%       |
| Barra 6 | Barra 9 | 0.0006%       | 0.0036%                   | 0.0003%       |
| Barra 7 | Barra 5 | 0.0012%       | 0.0008%                   | 0.0012%       |
| Barra 7 | Barra 8 | 0.0011%       | 0.0022%                   | 0.0001%       |
| Barra 7 | Barra 2 | 0.0000%       | 0.0002%                   | 0.0004%       |
| Barra 8 | Barra 9 | 0.0030%       | 0.0054%                   | 0.0006%       |
| Barra 8 | Barra 7 | 0,0006%       | 0,0001%                   | 0,0003%       |
| Barra 9 | Barra 6 | 0,0008%       | 0.0004%                   | 0,0036%       |
| Barra 9 | Barra 3 | 0.0001%       | 0,0009%                   | 0,0003%       |
| Barra 9 | Barra 8 | 0,0018%       | 0,0006%                   | 0,0535%       |

Finalmente as Tabelas IX e X apresentam as contribuições dos geradores calculadas pelo PSP-UFU e a diferença percentual com os mesmos resultados no PowerWorld, respectivamente:

Tabela IX - Contribuições dos geradores na corrente de curtocircuito (em amperes) calculadas pelo PSP-UFU

| <b>Nome</b> | <b>Fase A</b>            |                  | <b>Fase B</b>   |                   | <b>Fase C</b>                                   |                  |
|-------------|--------------------------|------------------|-----------------|-------------------|-------------------------------------------------|------------------|
|             |                          |                  |                 |                   | Corrente Ângulo Corrente Ângulo Corrente Ângulo |                  |
| Gerador 1   | $9521.56 -52.96^{\circ}$ |                  | 7237.12 137.12° |                   | 2710.46                                         | $99.17^{\circ}$  |
| Gerador 2   | 6508.58                  | $-16.41^{\circ}$ | 3867.42         | $-143.72^{\circ}$ | 5177.71                                         | $127.13^{\circ}$ |
| Gerador 3   | 6215.69                  | $-29.82^{\circ}$ | 3071.24         | $172.56^{\circ}$  | 3572.49                                         | $131.08^{\circ}$ |

Tabela X - Diferença das contribuições dos geradores na corrente de curto-circuito calculadas pelo PSP-UFU em relação ao PowerWorld

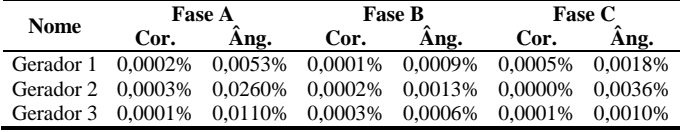

## **VI. CONCLUSÕES**

Este artigo demonstrou que o procedimento de cálculo de curto-circuito implementado no PSP-UFU produziu resultados praticamente idênticos àqueles obtidos com o *software* PowerWorld Simulator. Além disso, foi mostrado que esse *software* proporciona, de forma fácil e intuitiva, ferramentas gráficas para construção de redes elétricas de potência genéricas.

Com a concretização de mais essa etapa de implementação computacional no PSP-UFU, chegou-se em uma ferramenta de simulação bastante versátil que inclui, na sua última versão, o cálculo de correntes de curto-circuito, além de continuar realizando estudos de fluxo de carga e análises dinâmicas de sistemas elétricos de potência. A versão atual do *software* poderá então ser utilizada por alunos e professores dos cursos de Engenharia Elétrica que atuam na área de sistemas de potência bem como por profissionais do setor de geração, transmissão e distribuição de energia elétrica.

## **REFERÊNCIAS**

- <span id="page-5-0"></span>[1] GUIMARÃES G. C. "Manual do TransUFU: Programa de Análise de Estabilidade Transitória da UFU", Universidade Federal de Uberlândia, 2000.
- <span id="page-5-1"></span>[2] WXWIDGETS. "wxWidgets: Cross-Platform GUI Library". Acedido em 05 de Maio de 2015, em: [http://www.wxwidgets.org.](http://www.wxwidgets.org/)
- <span id="page-5-2"></span>[3] ARRILLAGA J.; WATSON N. R. "Computer Modelling of electrical power systems". England: John Wiley & Sons, 2001.
- <span id="page-5-3"></span>[4] ANDERSON P. M. "Analysis of faulted power systems". New York: IEEE Press, 1995.
- <span id="page-5-4"></span>[5] STEVENSON JR.; WILLIAN D. "Elementos de Análise de Sistemas de Potência". 2ª ed. São Paulo: McGraw-Hill, 1986.
- <span id="page-5-5"></span>[6] ANDERSON P. M.; FOUAD A. A. "Power System Control and Stability". New York: IEEE Press, 1994.
- <span id="page-5-6"></span>[7] POWERWORLD SIMULATOR. Versão 18. Educational License. United States: PowerWorld Corporation.
- <span id="page-5-7"></span>[8] POWERWORLD CORPORATION. "PowerWorld Simulator overview". Acedido em 05 de Maio de 2015, em: [http://www.powerworld.com/products/simulator/](http://www.powerworld.com/products/simulator/overview) [overview.](http://www.powerworld.com/products/simulator/overview)